# **ТЕМА 1. ОСНОВЫ**

# **ПОВТОРЕНИЕ — МАТЬ**

Увидеть будущее. Правила набора текста. Как не надо делать. Что умеет Word делать с текстом: абзацы, знаки. Типографика. Как выделать текст.

# **ТАБУЛЯЦИЯ**

Что такое табуляция. Где находится клавиша. Применение для настройки «прыжка» по тексту — «лист согласований». Выравнивание по правому краю — «город и дата». Выравнивание по центру — «согласовано, утверждаю». Линия внизу — «анкета». Решение задач.

# **АВТОМАТИЧЕСКИЕ СПИСКИ**

Маркированный список. Как оформить «пульку». Как её установить и поменять. Простая нумерация. Как склеить/ разорвать список. Настройка отступов. Многоуровневый список. Как изменить уровень нумерации. Настройка отступов.

# **УСТРОЙСТВО ДОКУМЕНТА**

Поля. Что это такое. Какие бывают. Как изменить. Ориентация. Как изменить для фрагмента. Колонтитулы. Что такое. Как включить и изменить. Особые колонтитулы для первой страницы, чётных и нечётных страниц. Разделы. Разные колонтитулы для разных разделов.

# **ПОСЛУШНЫЕ ТАБЛИЦЫ**

Повторение. Как вставить таблицу. Как выделять ячейку, строку, столбец, таблицу. Как вставить/удалить строку, столбец. Как менять размеры. Свойства таблицы. Точки контроля: обтекание — нет, размер —100%, отступ слева — 0.

# **ГРАФИКА**

Виды графики в Word: вставляемая, рисованная и специализированная. Как вставить изображение в документ: из файла на компьютере, из интернета, снимок экрана, коллекция изображений. Действия с изображением: изменение размеров, поворот, обрезка. Обтекание: квадрат (вокруг рамки), за текстом, перед текстом. Настройки фотографии: яркость, контраст, резкость, цвет, прозрачность. Рисование схем. Сочетание текста и графики, «надпись», WordArt. Специализированная графика: SmartArt, диаграммы.

# **ТЕМА 2. УГЛУБЛЕНИЕ**

# **ПОДГОТОВКА ДОКУМЕНТА К СТИЛЕВОМУ ОФОРМЛЕНИЮ**

Очистка от ручного оформления. Сочетания клавиш. Буфер обмена. Очистка от текстового мусора. Язык замены.

## **СТИЛИ И ШАБЛОНЫ**

Знакомство со стилями. Простой способ создания и использования. Шаблоны. Что такое. Использование для создания однотипных документов. Шаблон Normal. Как сохранить любимый размер шрифта для всех новых документов.

## **АВТОТЕКСТ**

Назначение. Как создать. Как используется. Примеры применения. Настройка.

### **ВЫЧИСЛЯЕМЫЕ ПОЛЯ**

Как вставить изменяемую дату. Обновление полей. Настройка Word. Как передать повторяющийся текст. Закладка. Вставка поля REF, Элементы управления: выбор даты, поле со списком, форматированный текст.

### **ЗАЩИТА ДОКУМЕНТА ОТ РЕДАКТИРОВАНИЯ**

Как включить панель защиты. Режимы «Только чтение» и «Ввод данных в поля форм». Включение/снятие защиты.

### **СЛИЯНИЕ**

Схема. Требования к источникам данных. Процедура настройки: подключение источника, фильтрация, вставка полей, просмотр результатов, итог. Особенности.

### **ССЫЛКИ.**

Вставка и настройка оглавления. Список иллюстраций, схем, таблиц. Перекрёстные ссылки. Сноски.

# **ТЕМА 3. ПРОЧИЕ ПОЛЕЗНОСТИ**

\_\_\_\_\_\_\_\_\_\_\_\_\_\_\_\_\_\_\_\_\_\_\_\_\_\_\_\_\_\_\_\_\_\_\_\_\_\_\_\_

## **НАСТРОЙКИ WORD**

Предварительные настройки. Сочетания клавиш. Настройки автосрабатывания и автозамены. Настройка панели быстрого доступа и ленты.

## **РЕЦЕНЗИРОВАНИЕ**

Как включить отслеживание изменений. Как в нём работать. Принятие и отказ от изменений. Примечания. Сравнение документов.

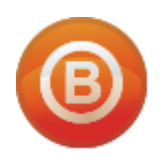

**Олег ВИДЯКИН**, директор Учебный центр Олега Видякина, ЧОУ ДПО. Тел.: +7 (4012) 391237, моб.: +7 (9114) 762954 [oleg@vidyakin.ru,](mailto:oleg@vidyakin.ru)<www.vidyakin.ru>